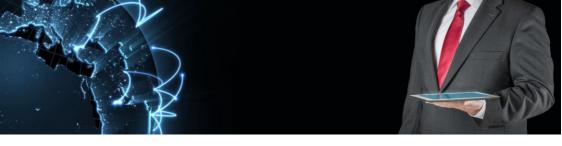

# ManIT Technology

# **VoIP Handset User Guide**

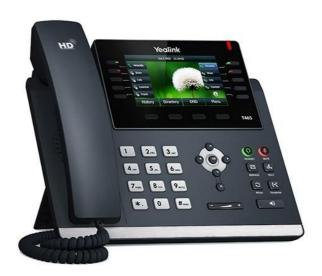

Yealink T46 Series

# **Understanding your phone and buttons**

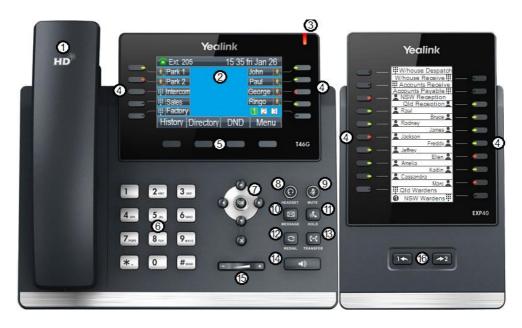

Yealink T46G with optional EXP40 module displayed

| #            | Phone Feature                                     | Description                                             |  |  |  |  |
|--------------|---------------------------------------------------|---------------------------------------------------------|--|--|--|--|
| 1            | Handset                                           | Blunt instrument used to get your message across        |  |  |  |  |
| 2 LCD Screen |                                                   | Displays information about calls, messages, soft keys,  |  |  |  |  |
|              | LCD Screen                                        | date, time and other relevant data                      |  |  |  |  |
| 3            | Power Indicator LED                               | (If enabled) may display phone is powered and or flash  |  |  |  |  |
| 3            | Power indicator LED                               | to identify an inbound call                             |  |  |  |  |
|              |                                                   | Indicates Line status, when lit:                        |  |  |  |  |
|              |                                                   | Green: Line is idle                                     |  |  |  |  |
|              |                                                   | Red: (steady): Line is active or in use                 |  |  |  |  |
| 4            | Line Keys                                         |                                                         |  |  |  |  |
|              |                                                   | These keys may also be programmed to perform            |  |  |  |  |
|              |                                                   | functions such as speed dial, one touch call transfers, |  |  |  |  |
|              |                                                   | call pickup or to monitor other extensions.             |  |  |  |  |
|              |                                                   | Press a soft key button to perform the action shown on  |  |  |  |  |
| 5            | Soft Keys                                         | the label above it. The function of each button will    |  |  |  |  |
|              |                                                   | change depending on the phone's current operation.      |  |  |  |  |
| 6            | Keypad                                            | Use to dial phone numbers                               |  |  |  |  |
|              | $\boxed{\bullet} \boxed{\bullet} \boxed{\bullet}$ | Scroll through information displayed on LCD Screen      |  |  |  |  |
| 7            | ОК                                                | Confirms actions or answers incoming calls              |  |  |  |  |
|              | ×                                                 | Cancels actions or rejects incoming calls               |  |  |  |  |
| 8            | Headset Key                                       | Toggles and indicates the headset mode                  |  |  |  |  |
| 9            | Mute Key                                          | Mutes or un-mutes an active call                        |  |  |  |  |
| 10           | Message Key                                       | Accesses voicemail                                      |  |  |  |  |
| 11           | Hold Key                                          | Places a call on hold or resumes a held call            |  |  |  |  |
| 12           | Redial Key                                        | Redials a previously dialled number                     |  |  |  |  |
| 13           | Transfer Key                                      | Transfers a call to another party                       |  |  |  |  |
| 14           | Speakerphone Key                                  | Toggles the hands-free speakerphone mode                |  |  |  |  |
| 15           | Volume Key                                        | Press + to increase the volume and – to lower volume    |  |  |  |  |
| 16           | Page Keys                                         | Changes EXP40 display                                   |  |  |  |  |

# **Icon Information**

Icons appearing on the LCD screen are described in the following table:

| Icons          | Description                  |
|----------------|------------------------------|
| *****          | Network is unavailable       |
| <b>**</b>      | Registered successfully      |
| 6              | Register failed              |
| <b>***</b>     | Registering                  |
| 40             | Hands-free speakerphone mode |
| C              | Handset mode                 |
| C              | Headset mode                 |
| $\bowtie$      | Voicemail                    |
| A <sub>A</sub> | Auto Answer                  |
| 0              | Do Not Disturb               |
| <u> </u>       | Call Hold                    |
| <b>③</b>       | Call Mute                    |
| •              | Ringer volume is 0           |
|                | Phone Lock                   |
| 1              | Received Calls               |
| 1              | Placed Calls                 |
| <b>&gt;</b>    | Missed Calls                 |
| Ð              | Call Forward/Forwarded Calls |
| (1)            | The contact icon             |

## **LED Information**

## Power Indicator LED:

| LED Status                | Description                       |  |  |
|---------------------------|-----------------------------------|--|--|
| Solid Red                 | The phone is initialising         |  |  |
| Fast flashing red (300ms) | The phone is ringing              |  |  |
| Slowly flashing red (1s)  | The phone received a call         |  |  |
|                           | The LCD screen's backlight is off |  |  |
|                           | There are missed calls            |  |  |
| Off                       | The phone is off                  |  |  |
|                           | The phone is idle                 |  |  |

## Line Key LED (configured as a Line Key):

| LED Status            | Description               |  |  |
|-----------------------|---------------------------|--|--|
| Solid green           | The phone is initialising |  |  |
| Fast flashing green   | The phone is ringing      |  |  |
| Slowly flashing green | The phone received a call |  |  |
| Off                   | The phone is off          |  |  |
|                       | The phone is idle         |  |  |

## Line Key LED (configured as BLF for line monitoring and call transfers):

| LED Status                | Description                   |
|---------------------------|-------------------------------|
| Solid green               | The monitored line is idle    |
| Fast flashing red (200ms) | The monitored line is ringing |
| Solid red                 | The monitored line is busy    |

## Call functions and general use

## **Adjusting Volume:**

The default volume set in the phone may not be appropriate, to change do the following:

- Ringer: while phone is idle or ringing, press the volume up/down button to the desired volume.
- In call volume: While a call is active, press the volume up/down button to the desired volume.

**NOTE:** Each audio device (handset, speakerphone and headset) have their own audio levels

#### **Answering a Call:**

To answer a call, when phone is ringing;

- Pick up the handset, or
- Press the Speaker button, or
- Press the Headset button

## **Ending a Call:**

- If you are using the handset, hang up
- If you are using the speaker, press the speaker button
- If you are using the headset, press the headset button

## **Initiating a Call:**

- 1. To initiate a call, do one of the following:
  - a. Pick up the handset, or
  - b. Press the Speaker button, or
  - c. Press the Headset button
- 2. Dial the destination number on the keypad, wait for timeout or press the **Send** soft key to dial immediately.

#### Redial:

Dial a previously dialled number

- 1. Press the **Redial** key to display the Redial List
- 2. Use the navigation up/down buttons to select the number you wish to dial
- 3. Once selected press the **Redial** key again to initiate a call.

#### **Call History:**

- 1. Press the **History** soft key to display all call records
- 2. Press or to switch among All Calls, Missed Calls, Placed Calls, Received Calls and Forwarded Calls
- 3. Press or to select the desired entry.
- 4. a. Press **Option** soft key, and then select **Detail** from the prompt list b. Press the **Send** soft key to initiate a call.

## **Using Hold and Resume:**

Mute both sides of the conversation, caller will hear music on hold

- To put a call on hold, press the Hold key or **hold** soft key.
- To resume a call press the Hold key or **resume** soft key.

## **Using Call Parks**

A Call Park is similar to hold but all extensions can pick it up

- To place an active call on park, press an available Park Line key
- To retrieve a call on park, press the Park Line key it was placed on

#### Mute a call:

When mute is enabled you can hear the other party but they cannot hear you, while muted the Mute icon will appear on the LCD screen.

- To mute a call press the Mute key
- To unmute press the Mute key.

#### **Call Forward:**

Call Forwarding will divert all incoming calls to another number, while Call Forward is active the Call Forward icon  $\stackrel{\bullet}{\Longrightarrow}$  will appear on the LCD screen.

**NOTE:** If the extension rings as part of a ring group, call forwarding must be configured to occur AFTER the ring group times out or they will be diverted as well.

- 1. Press Menu->Features->Call Forward
- 2. Press or to select the desired forwarding type, then press the **Enter** soft key.
- 3. Depending on your selection:
  - a. Always Forward:
    - 1) Press or , or the **Switch** soft key to select **Enabled** from the **Always Forward** field.
    - 2) Enter the destination number you want to forward all incoming calls to in the **Forward to** field
  - b. Busy Forward:
    - 1) Press or , or the **Switch** soft key to select **Enabled** from the **Busy Forward** field.
    - 2) Enter the destination number you want to forward all incoming calls to in the **Forward to** field
  - c. No Answer Forward:
    - 1) Press or , or the **Switch** soft key to select **Enabled** from the **No Answer Forward** field.
    - Enter the destination number you want to forward all incoming calls to in the **Forward to** field
    - 3) Press or , or the **Switch** soft key to select the ring time to wait before forwarding from the **After Ring Time** field.
- Press the Save soft key to accept the change or the Back soft key to cancel

#### Transfer a call:

You can transfer a call to another party during a call in one of two ways:

- **Blind Transfer:** Transfer a call instantly to a 3<sup>rd</sup> party
- Attended Transfer: Transfer a call after consulting the 3<sup>rd</sup> party

#### **Blind Transfer**

- 1. Using Line keys
  - a. During an active call, press the desired BLF Line or speed dial key
  - b. End the call to complete the transfer
- 2. Using the keypad
  - a. During an active call, press the **TRANSFER** key or **Tran** soft key
  - b. Enter the number of the 3<sup>rd</sup> party you wish to transfer the call to
  - c. Press the **TRANSFER** key or **Tran** soft key or hang up to complete the transfer

#### **Attended Transfer:**

During an active call, either:

- 3. Using Line keys
  - a. Press the Line key associated with the extension (or speed dial) you wish to transfer the call to.
  - b. After discussing with the 3<sup>rd</sup> party either hang up, press the **TRAN** key or **Tran** soft key or hang up to transfer the call
- 4. Using the keypad
  - a. Press the TRAN key or Tran soft key
  - b. Enter the number of the 3<sup>rd</sup> party you wish to transfer the call to and press ox
  - c. After discussing with the 3<sup>rd</sup> party either hang up, press the **TRAN** key or **Tran** soft key to transfer the call.

#### Do Not Disturb:

Do Not Disturb puts the phone in a constant "busy" state, this will redirect all incoming calls to voicemail.

- To active Do Not Disturb, press the **DND** soft key while the phone is idle.
- To deactivate Do Not Disturb, press the **DND** soft key while the phone is idle.

## **Conference Calls**

Conference calls, also known as a party line allow multiple people to speak to each other at the same time.

## Establish a 3 party conference call using your phone

- 1. During an active call press the **Conference** soft key, this will place the first call on hold and a second line is opened.
- 2. Dial the second number and press or the **Send** soft key
- 3. When the second party answers, press the **Conference** soft key to join all parties together.

# **Voicemail Operations**

Voicemail, also known as a message bank are voice messages left by a caller when a phone is busy or not answered

#### Leave a Voicemail Message

If a destination is busy or unavailable you may be redirected to voicemail. When prompted, record your voicemail message and end the call when finished.

## **Retrieve Voicemail Messages**

Voicemail messages are available either through the desk phone or if enabled, via email.

#### Accessing via desk phone:

Press the Message button and follow the directions provided by the system.

| NOTES: |  |  |  |
|--------|--|--|--|
|        |  |  |  |
|        |  |  |  |
|        |  |  |  |
|        |  |  |  |
|        |  |  |  |
|        |  |  |  |
|        |  |  |  |
|        |  |  |  |
|        |  |  |  |
|        |  |  |  |
|        |  |  |  |
|        |  |  |  |
|        |  |  |  |
|        |  |  |  |
|        |  |  |  |
|        |  |  |  |

| NOTES: |  |  |  |
|--------|--|--|--|
|        |  |  |  |
|        |  |  |  |
|        |  |  |  |
|        |  |  |  |
|        |  |  |  |
|        |  |  |  |
|        |  |  |  |
|        |  |  |  |
|        |  |  |  |
|        |  |  |  |
|        |  |  |  |
|        |  |  |  |
|        |  |  |  |
|        |  |  |  |
|        |  |  |  |
|        |  |  |  |

| NOTES: |  |  |  |
|--------|--|--|--|
|        |  |  |  |
|        |  |  |  |
|        |  |  |  |
|        |  |  |  |
|        |  |  |  |
|        |  |  |  |
|        |  |  |  |
|        |  |  |  |
|        |  |  |  |
|        |  |  |  |
|        |  |  |  |
|        |  |  |  |
|        |  |  |  |
|        |  |  |  |
|        |  |  |  |
|        |  |  |  |